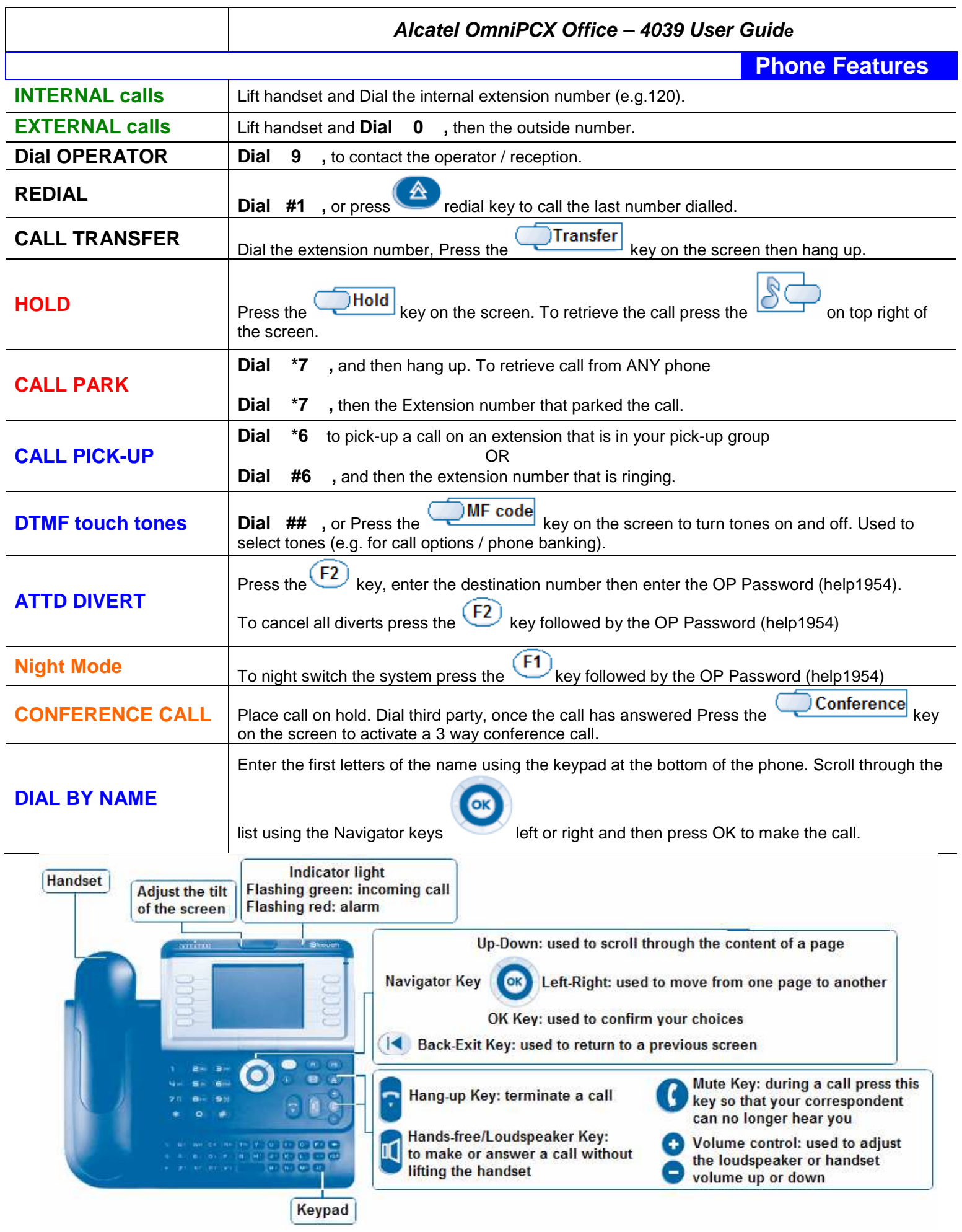

## **Alcatel OmniPCX Office – 4039 User Guide**

**Mailbox Set-Up** 

### **Setting up your Personal Voicemail**

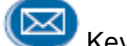

To set-up your mailbox, Press the  $\left(\frac{1}{100}\right)$  Key and then follow the voice prompts.

- $\triangleright$  Enter your password (4 digits), press # to confirm
- $\triangleright$  Record your name, the Press # to confirm. Press # again to accept.
- > Your mailbox will now tell you how many messages you have stored in it (if any). Check these messages if desired.

Hang up your phone. Your message light will extinguish if you have no new messages in your mailbox

# **Customizing your PERSONAL Voicemail Greeting (lift the handset to record greeting)**

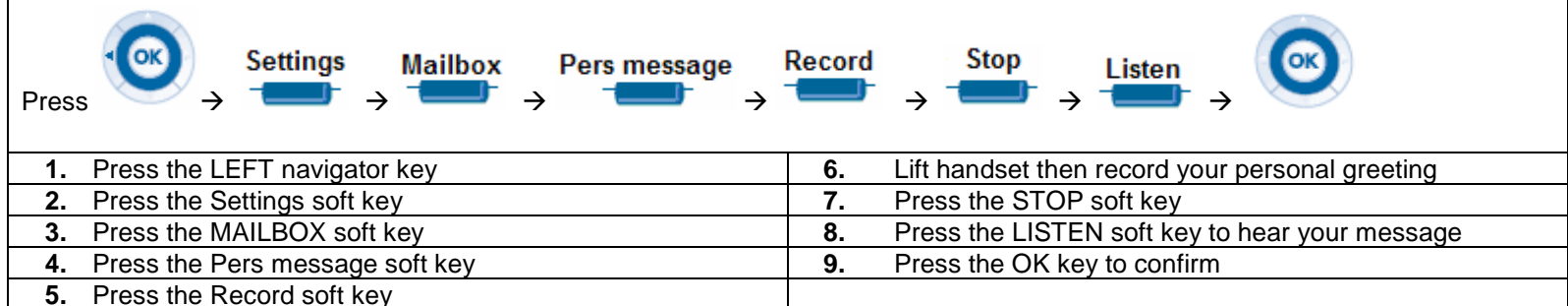

# **Customizing your GENERAL Voicemail Greeting (lift the handset to record greeting)**

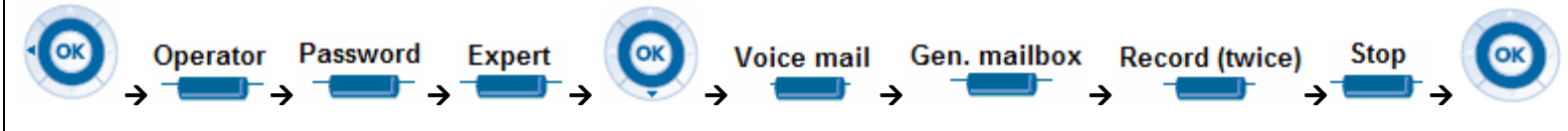

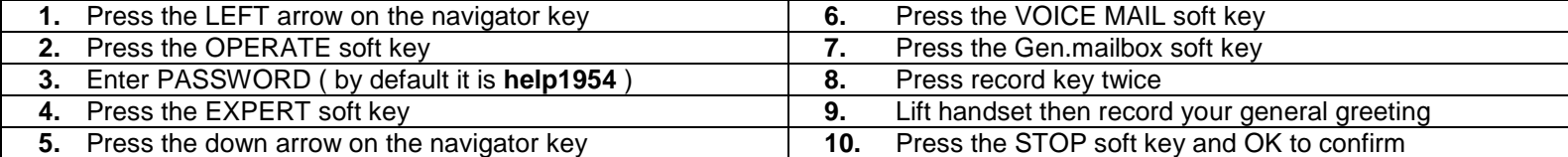

## **Listening to your voicemail messages**

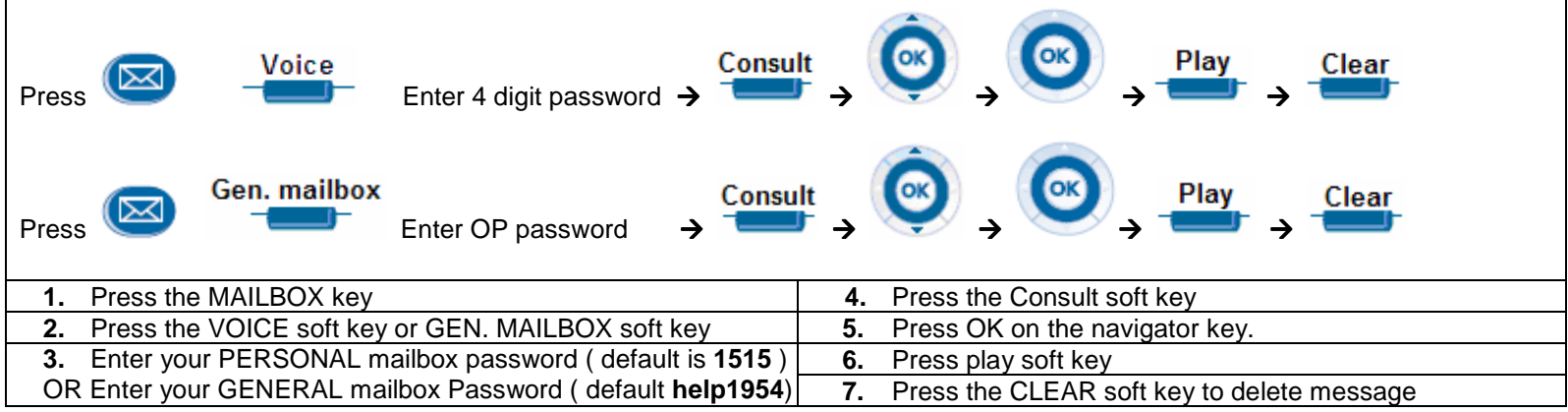

### **Alcatel OmniPCX Office – 4039 User Guide**

**mmAdvanced Features\_\_**

# **Adjusting Screen and Icon Brightness**

press SD (Speed Dial) button.

**4)** Use LEFT or RIGHT soft keys to find a free entry OR **9)** Press OK to confirm changes **5)** Press the MODIFY soft key **10 10 10** Then press the Hang Up key to end

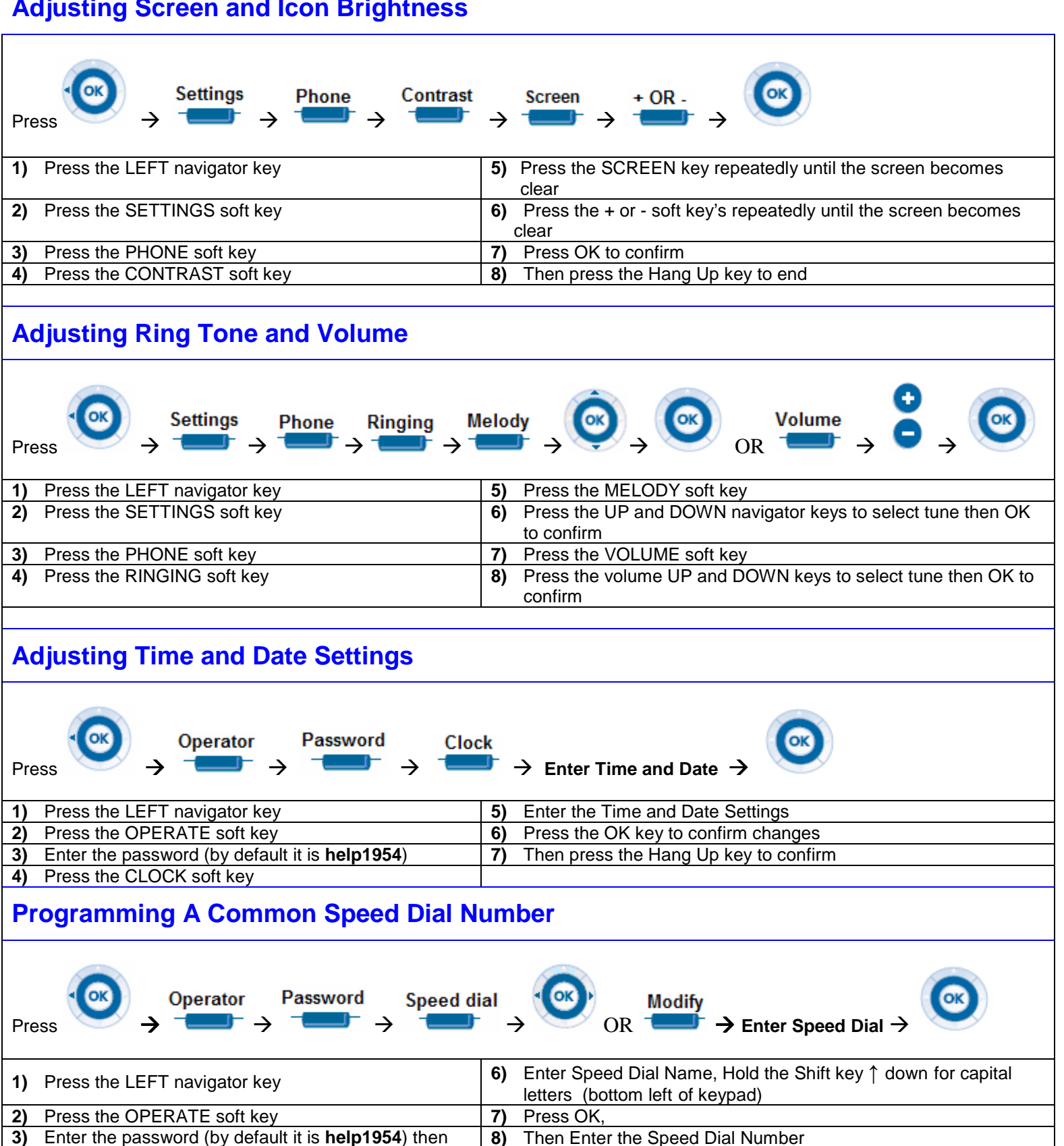